## **Get Blizzard API key pair**

## **Step 1:**

(1) Open this page<https://develop.battle.net/> and click on "**API Access**" menu.

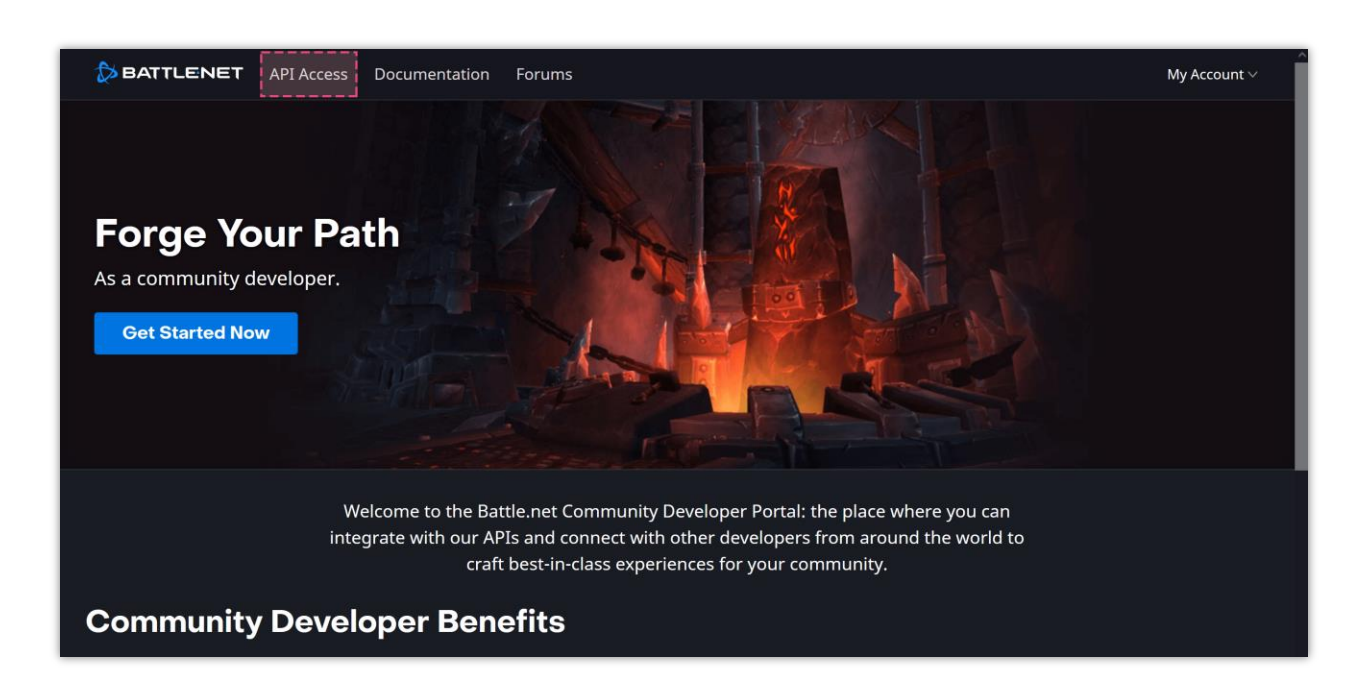

(2) Log in with your Blizzard account.

**Step 2:** Click on "**Create Client**" button.

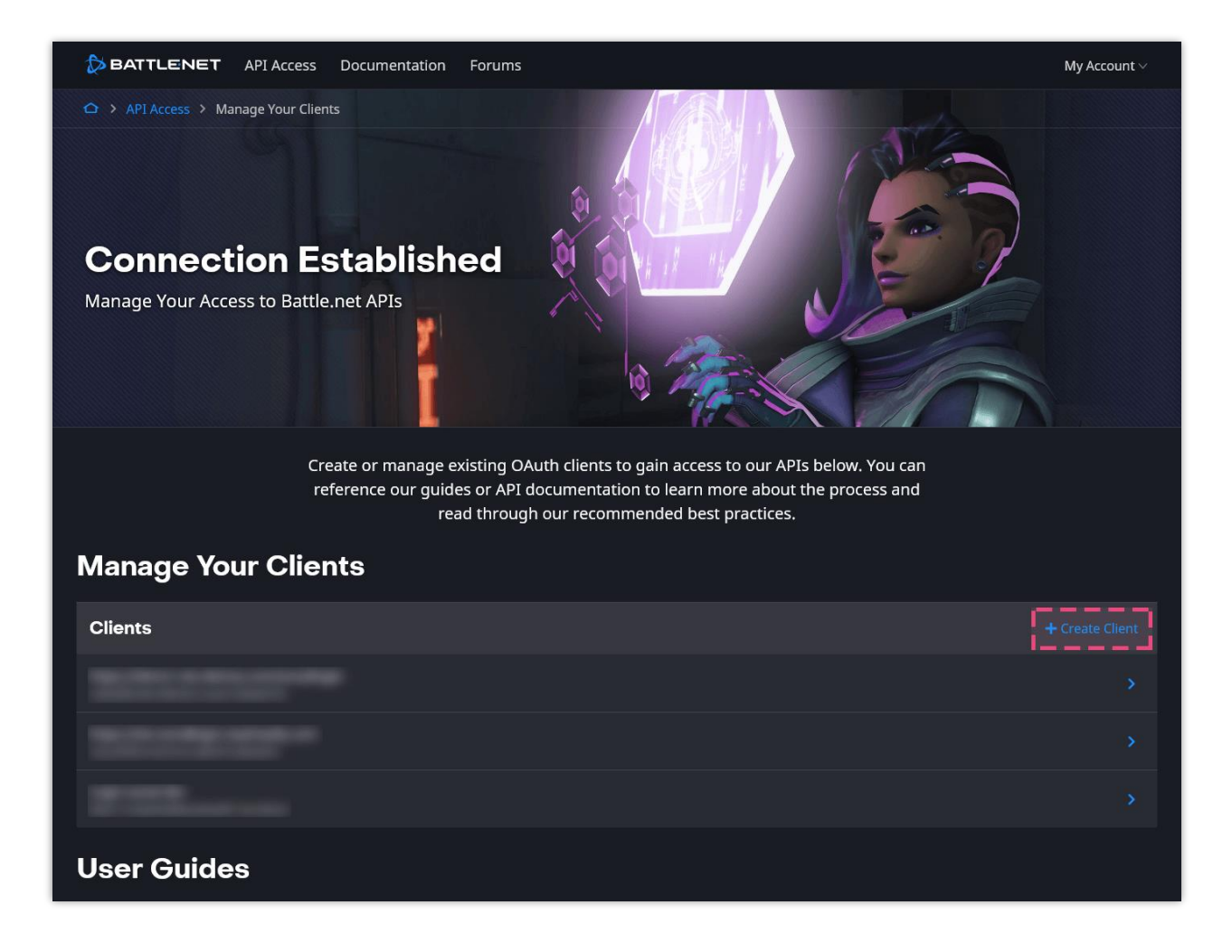

**Step 3:** Fill in the required fields. The **Redirect URL** is provided by **Social Login** module. Click on "**Save**" button to finish.

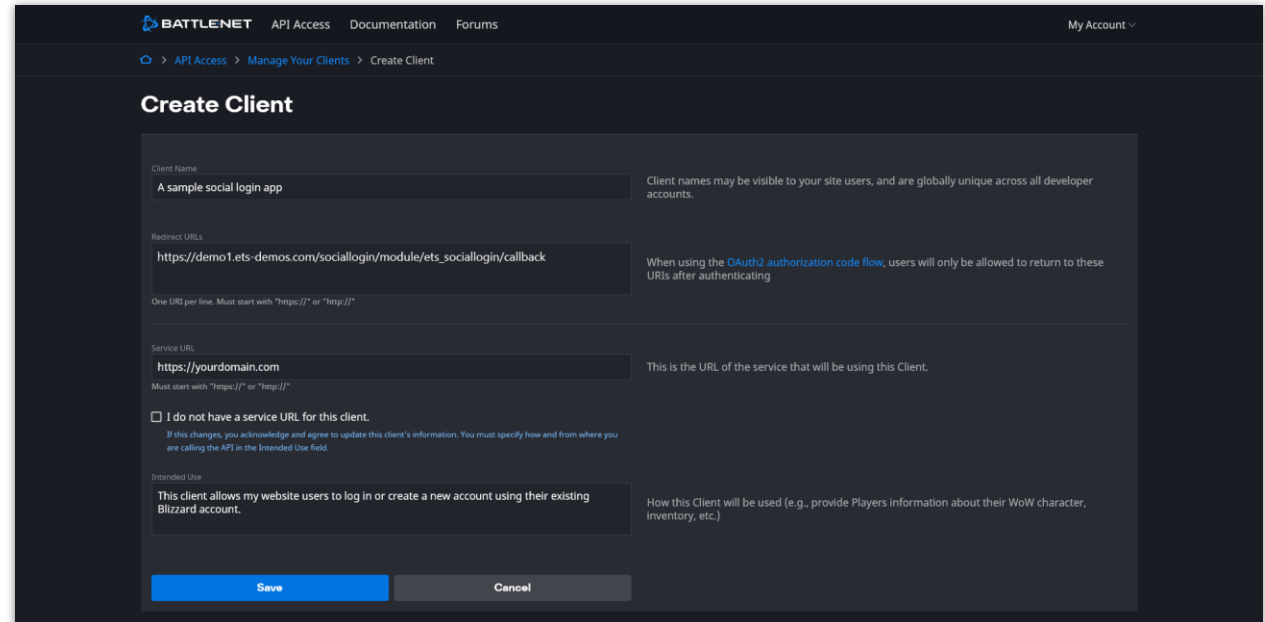

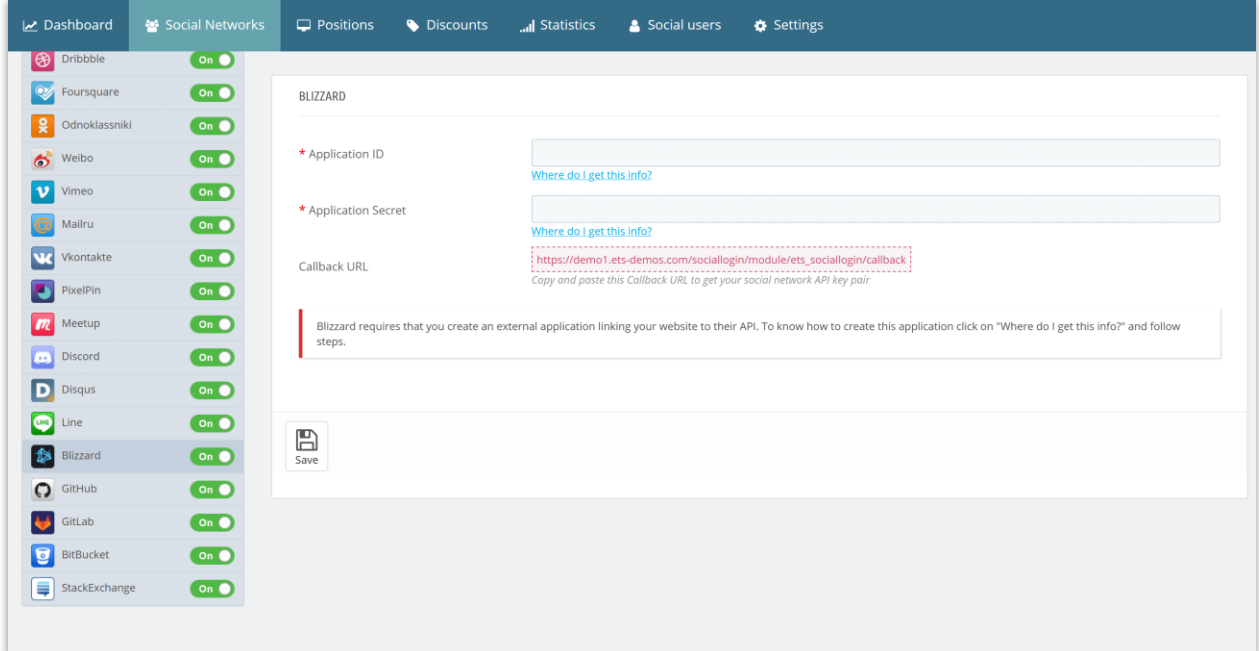

**Step 4:** Copy the **Client ID** and **Client secret** and paste them to **Social Login** module configuration page.

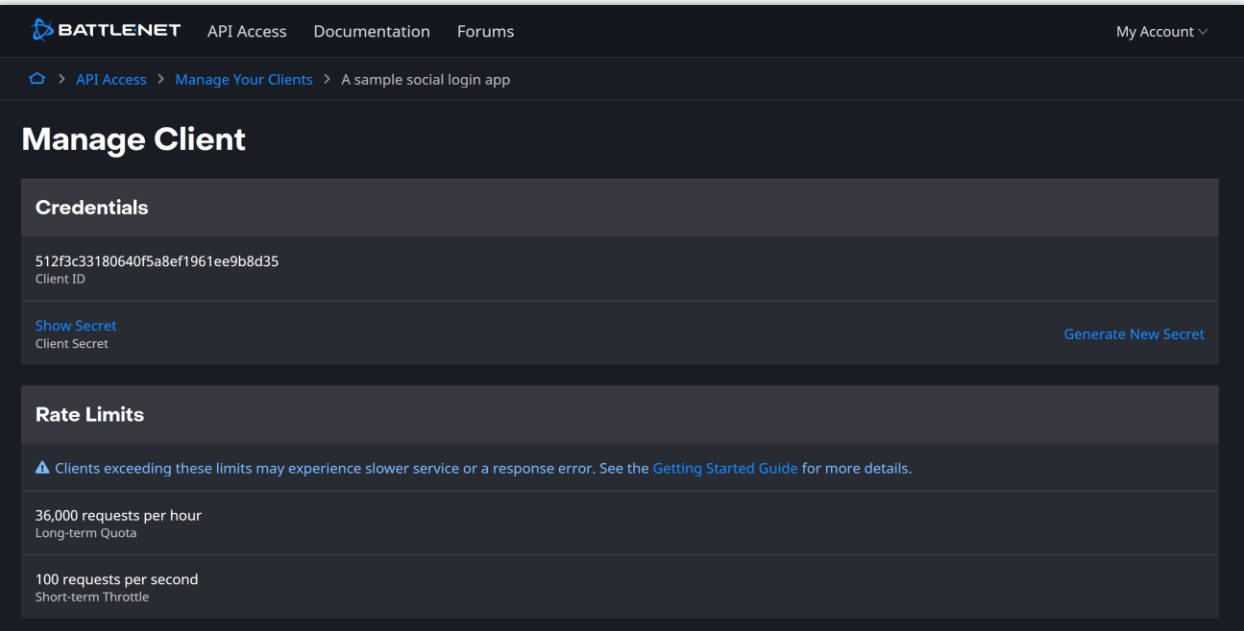

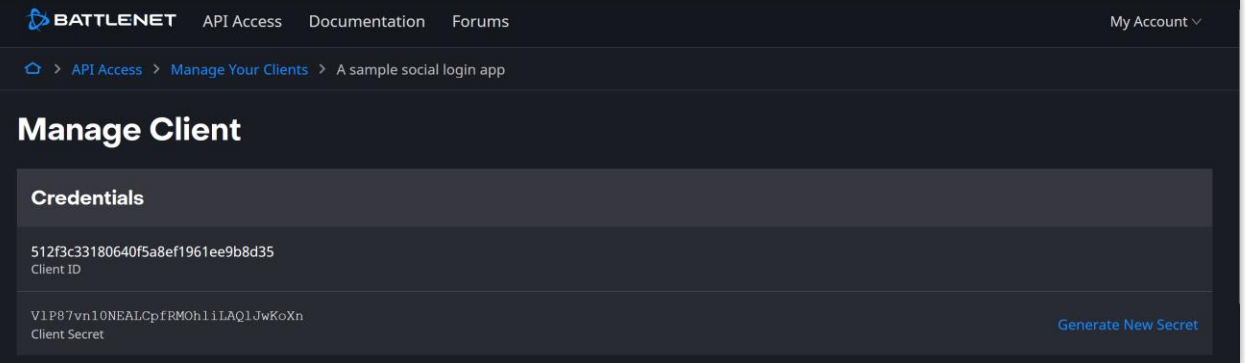